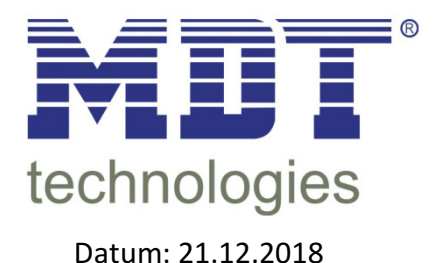

## Anleitung: Firmware-Update SCN-DALI16/32.03 Da

Das Update kann ausschließlich über eine FAT32 formatierte microSD Speicherkarte (11x15 mm) mit einer Speicherkapazität von mindestens 1GB durchgeführt werden.

Zum Update auf die neue Firmwareversion entpacken Sie bitte zunächst das mit dieser Update-Anleitung erhaltliche zip-Archiv. In Abhangigkeit von dem jeweils gewunschten Geratetyp erhalten Sie nach dem Entpacken für das SCN-DAL116.03 die Datei "D1\_083.bin" oder für das SCN-DAL132.03 die Datei "D2\_083.bin". Kopieren Sie die gewünschte Datei bitte direkt in das Root-Verzeichnis der SD-Karte.

ßàá âãäåæçèéêëìíî ïðñòó ôõö ÷øùú ûüýþÿ\$ \*+ -0 -  # ! "(% Kartenslot. Im Auslieferungszustand ist die Öffnung des Slots mit einem Aufkleber abgedeckt. Damit eine Karte eingeführt werden kann muss der Aufkleber vorsichtig entfernt werden und nach dem Update anschließend wieder abgeklebt werden.

## www.com.com.com/www.com/www.com/www.com/www.com/www.com/www.com/www.com/www.com/

- Netzspannung (230VAC) abklemmen, Busspannung bleibt angelegt
- SD-Karte (mit den Kontakten nach unten), wie auf den Bildern zu sehen, einstecken

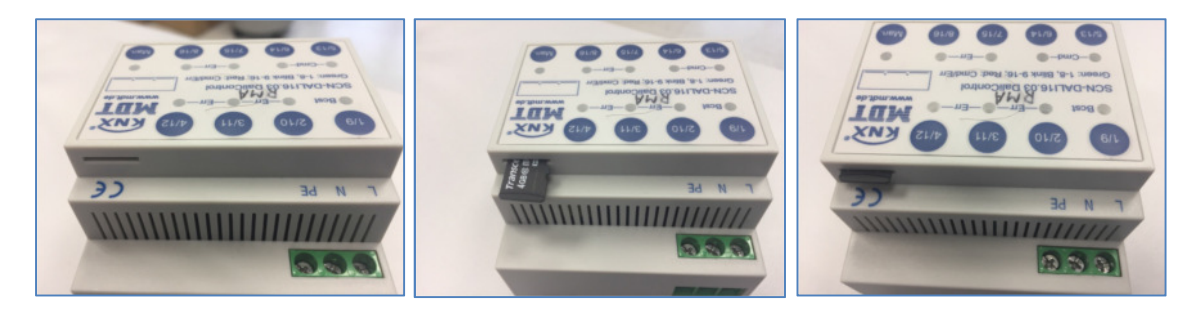

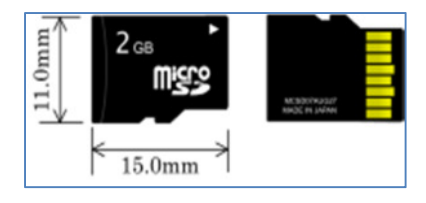

- Nun die Programmiertaste drücken und gedrückt halten
- Netzspannung (230V AC) wieder anlegen
- Sobald die Programmier-LED anfängt zu blinken, konnen Sie die Taste loslassen
- Noch ca. 5 Sekunden warten, danach die Netzspannung entfernen und die Karte entnehmen
- Netzspannung wieder zuführen und das Gerät in der ETS programmieren (phy. Adr. + Appl.)
- Über die Geräteinfo können Sie sich den aktuellen Stand anzeigen lassen

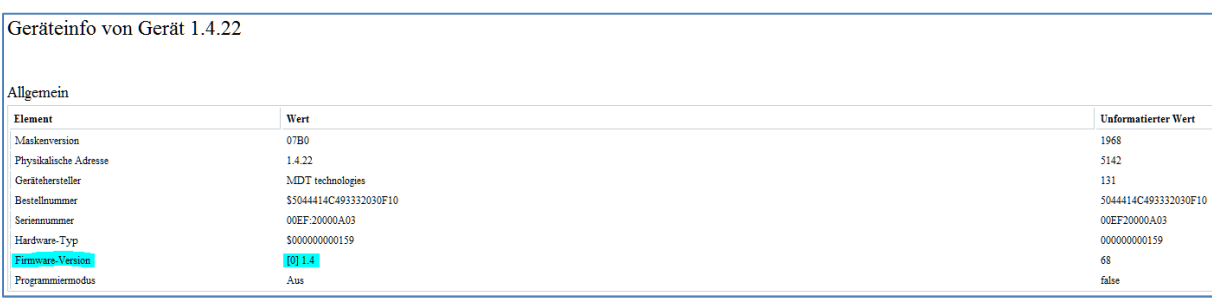